Документ подписан простой электронной подписью.<br>Информация о впадряд МИНИСТЕРСТВО СЕЛЬСКОГО ХОЗЯЙСТВА РОССИЙСКОЙ ФЕДЕРАЦИИ **СПЕРЕРГАРИТЬ ВЛАДСТВЕРАЛЬНОЕ ГОСУДАРСТВЕННОЕ БЮДЖЕТНОЕ ОБРАЗОВАТЕЛЬНОЕ** Должность: Проректор по образовательной деятельное деятельное ВЫСШЕГО ОБРАЗОВАНИЯ Дата подписания: 2**7?00CИЙСК**ИЙ ГОСУДАРСТВЕННЫЙ АГРАРНЫЙ ЗАОЧНЫЙ УНИВЕРСИТЕТ» (ФГБОУ ВО РГАЗУ) Информация о владельце: Уникальный программный ключ: 790a1a8df2525774421adc1fc96453f0e902bfb0

Факультет электроэнергетики и технического сервиса

«УТВЕРЖДАЮ» Декан факультета электроэнергетики и технического сервиса som Галжиев П.И. «17» февраля 2021 г

## **РАБОЧАЯ ПРОГРАММА**

дисциплины

## **КОМПЬЮТЕРНАЯ ГЕОМЕТРИЯ И ГРАФИКА В ИНЖЕНЕРНОЙ ДЕЯТЕЛЬНОСТИ**

Направление подготовки 35.03.06 Агроинженерия Профиль «Электротехнологий, электрооборудования и электроснабжения в АПК» Форма обучения очная Квалификация бакалавр Курс 2

Балашиха 2021

Рассмотрена и рекомендована к использованию кафедрой

Электрооборудования и электротехнических систем (протокол № 4 от «02» февраля 2021 г.), методической комиссией факультета электроэнергетики и технического сервиса (протокол № 3 от «03» февраля 2021 г.)

**Составитель:** А.В. Сидоров, к.э.н., доцент кафедры электрооборудования и электротехнических систем

#### **Рецензенты:**

внутренняя рецензия С.Ю. Симонов, к.э.н., доцент кафедры финансов и учета;

внешняя рецензия В.А. Шапоров, генеральный директор ИП Шапоров Вадим Александрович

Рабочая программа дисциплины «Компьютерная геометрия и графика в инженерной деятельности» разработана в соответствии с учебным планом по направлению подготовки 35.03.06 Агроинженерия, профиль «Электротехнологий, электрооборудования и электроснабжения в АПК»

#### 1. Цели и задачи дисциплины:

Целью дисциплины является изучение современных методов создания компьютерной графики и формирование навыков их применения в профессиональной деятельности.

Задачами дисциплины являются:

• изучение основных направлений развития информатики в области компьютерной графики;

• формирование знаний об особенностях хранения графической информации;

• освоение студентами методов компьютерной геометрии, растровой, векторной и трехмерной графики;

• изучение особенностей современного программного обеспечения, применяемого при создании компьютерной графики.

#### результатов обучения по дисциплине (модулю), 2. Перечень планируемых соотнесенных с планируемыми результатами освоения образовательной программы

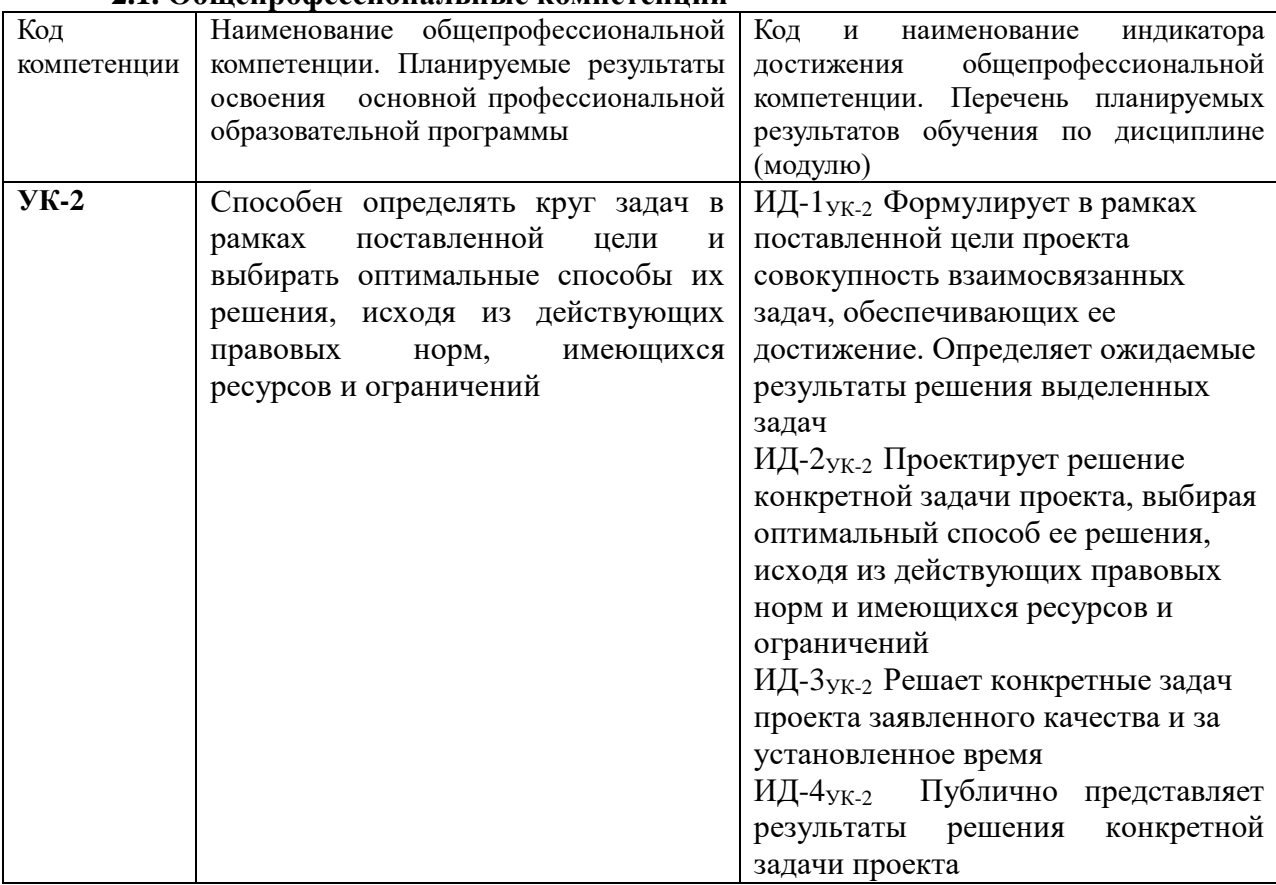

#### 2.1. Общепрофессиональные компетенции

#### 3. Место дисциплины в структуре образовательной программы:

Дисциплина «Компьютерная геометрия и графика в инженерной деятельности» предназначена для студентов, обучающихся по программе подготовки бакалавров направления подготовки 35.03.06 Агроинженерия и относится к дисциплинам формируемым участниками образовательных отношений, по выбору студента.

Изучение дисциплины «Компьютерная геометрия и графика в инженерной деятельности» базируется на «входных» знаниях, умениях и готовностях обучающихся, формируемых в результате освоения в качестве предшествующих следующих дисциплин: «Информатика» и «информационные технологии».

Освоение дисциплины «Компьютерная геометрия и графика в инженерной деятельности» необходимо как предшествующее для дисциплин: «Математические модели и методы при расчетах на электронных вычислительных машинах», «Электропривод в агропромышленном комплексе».

**4. Объем дисциплины (модуля) в зачетных единицах с указанием количества академических часов, выделенных на контактную работу обучающихся с преподавателем (по видам учебных занятий) и на самостоятельную работу обучающихся со сроком 4 года**

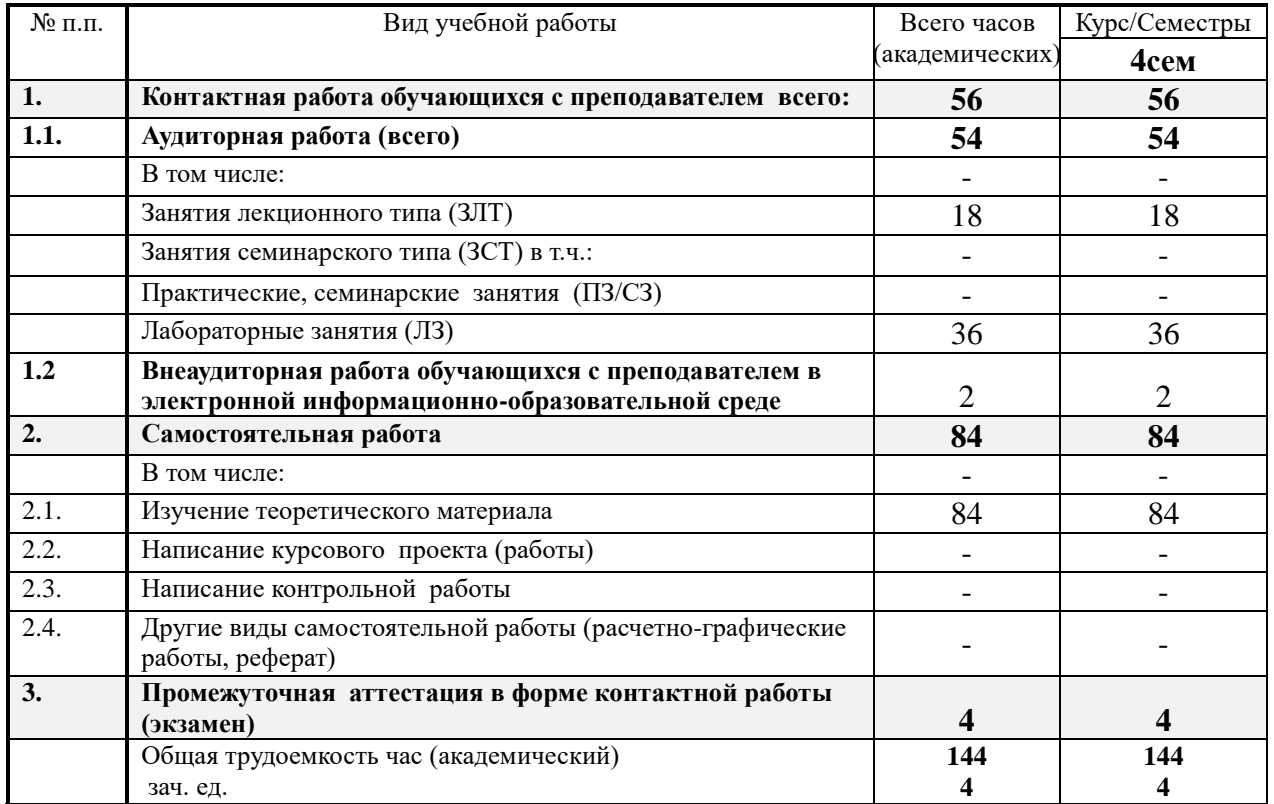

**5. Содержание дисциплины (модуля), структурированное по темам с указанием отведенного на них количества академических часов и видов учебных занятий**

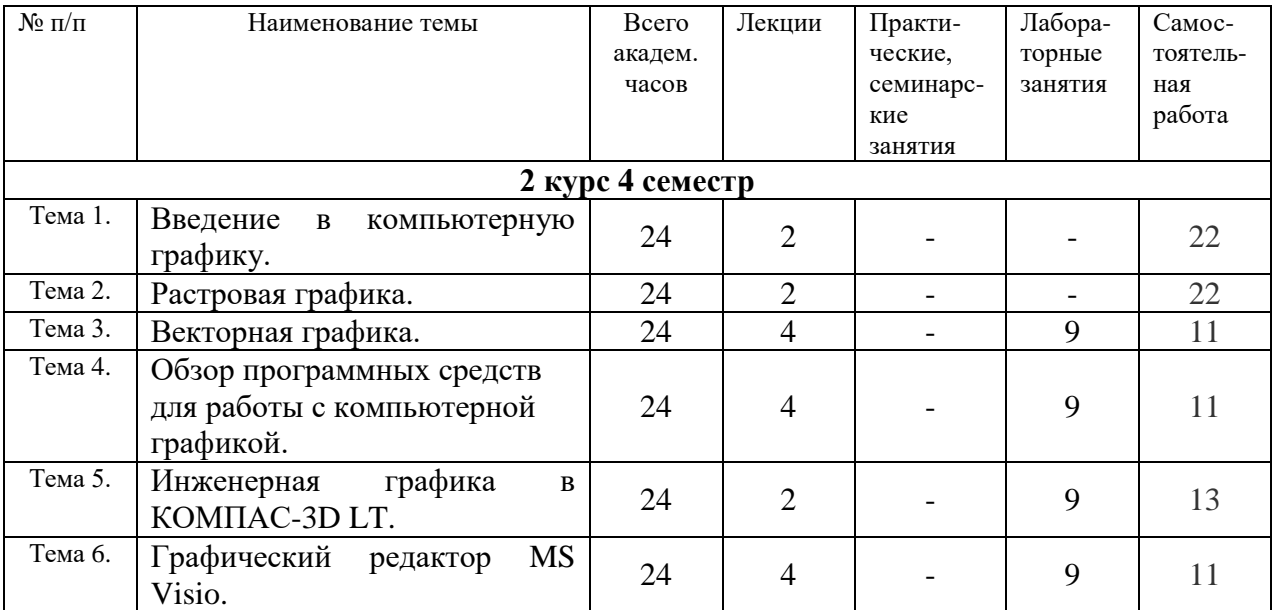

# 6. Фонд оценочных средств для проведения текущего контроля и промежуточной аттестации обучающихся по дисциплине (модулю)

#### 6.1. Паспорт фонда оценочных средств по дисциплине компьютерная геометрия и графика в инженерной деятельности

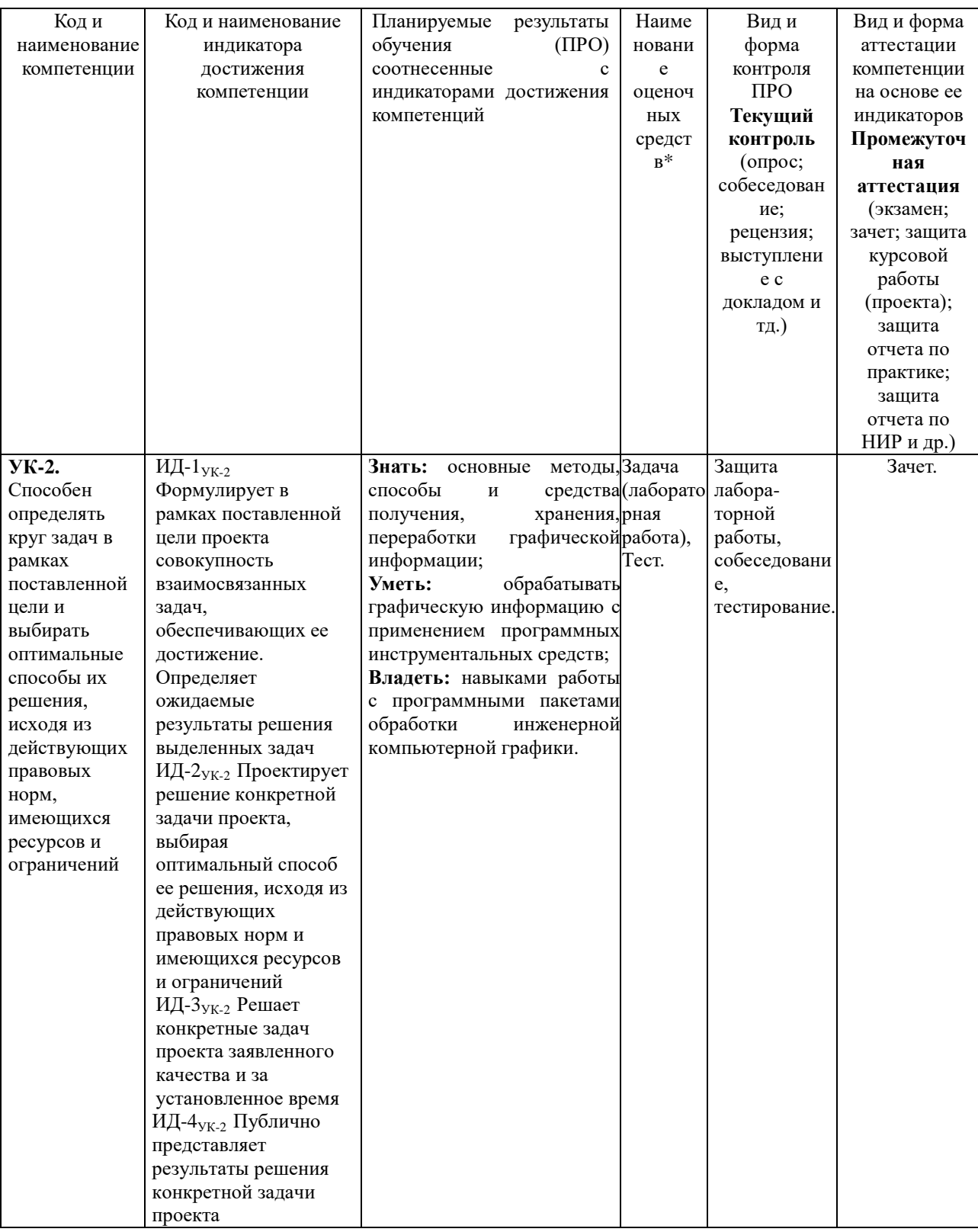

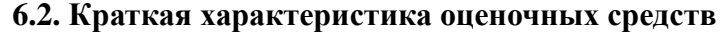

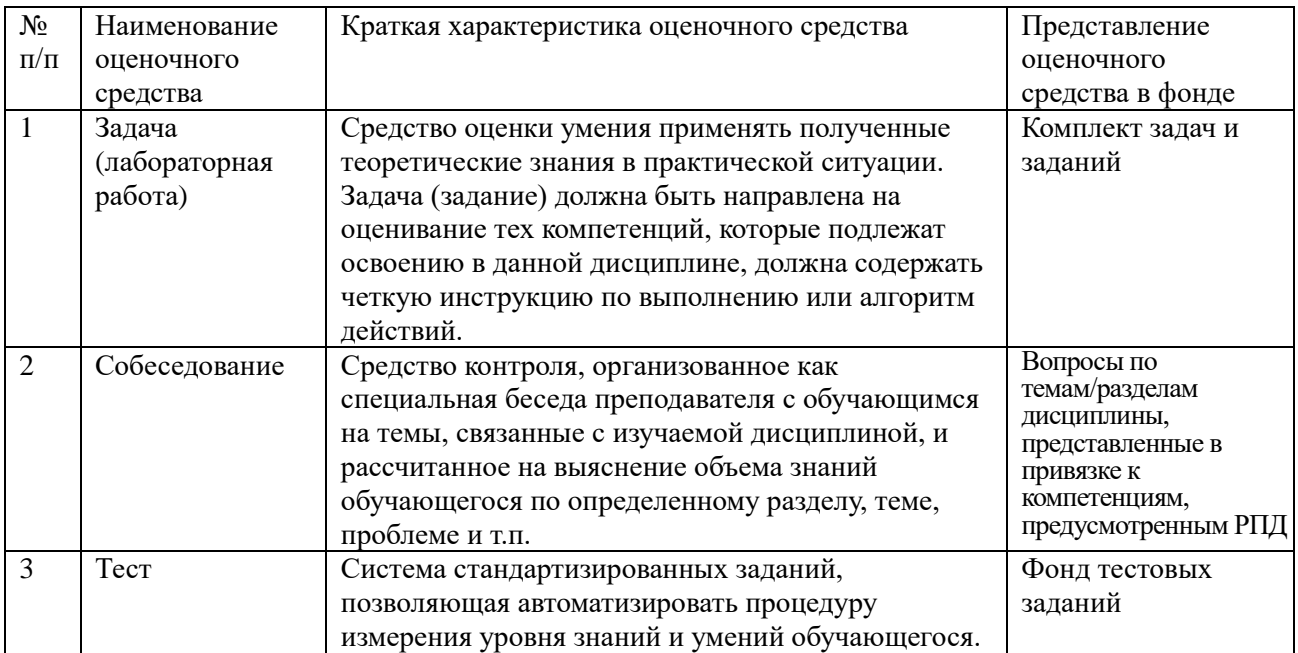

#### **6.3. Критерии и шкалы для интегрированной оценки уровня сформированности компетенций**

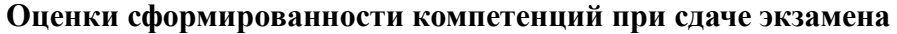

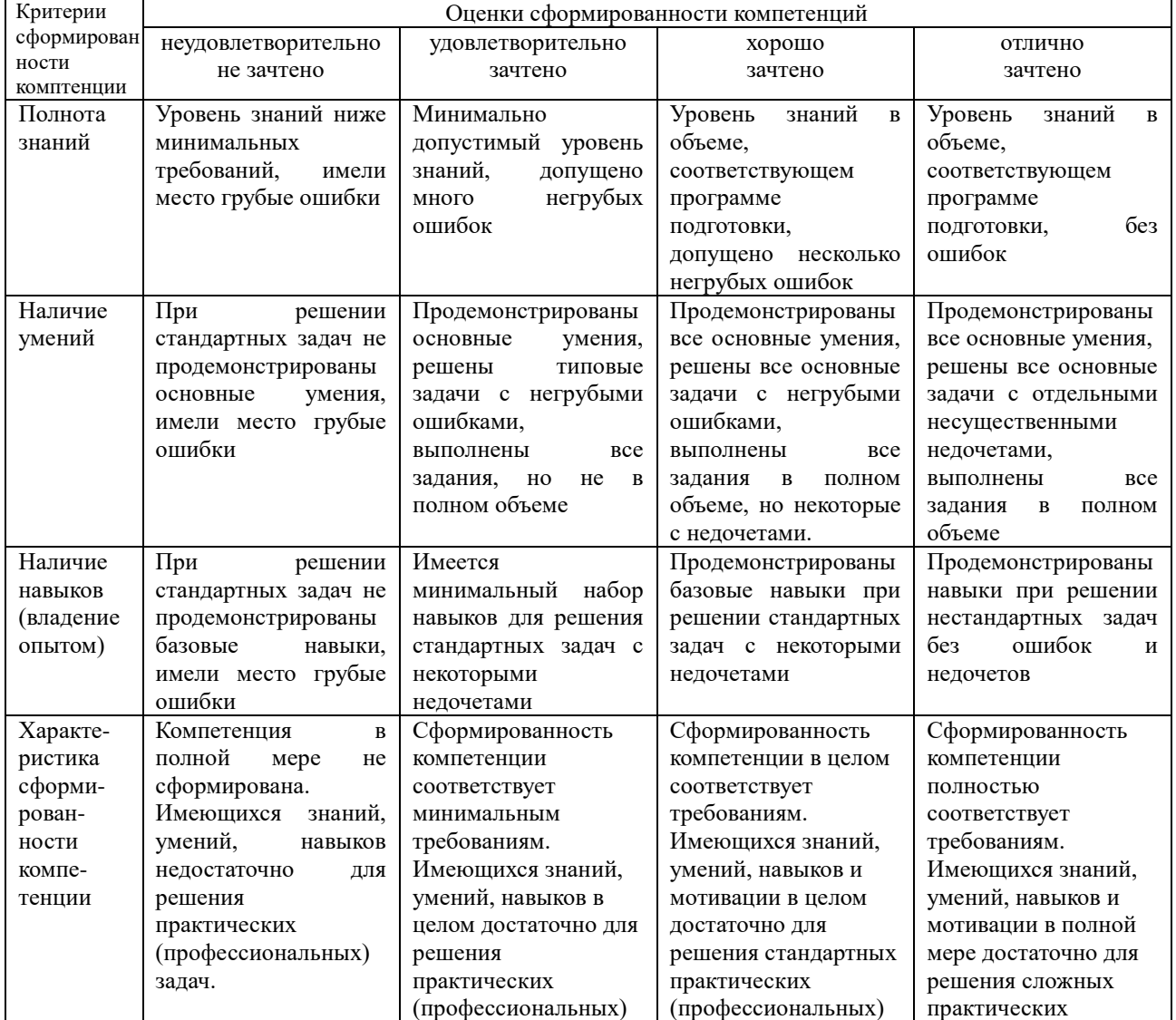

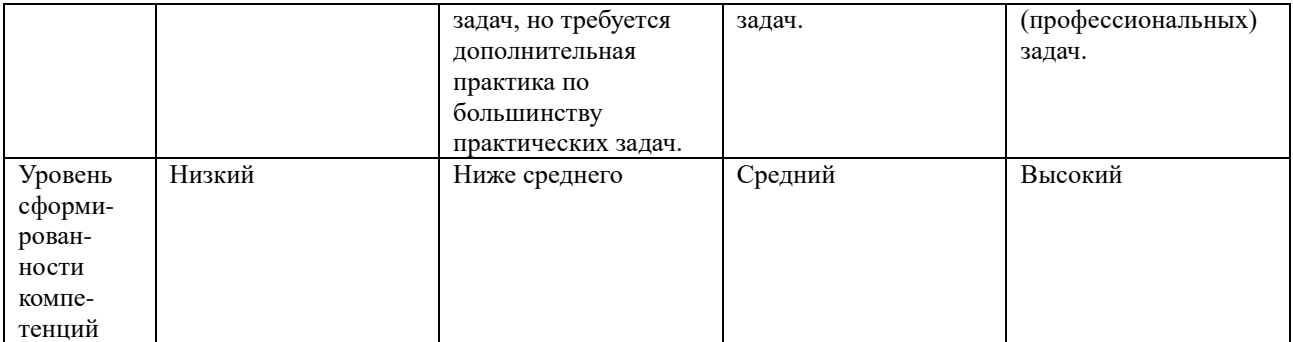

6.4. Типовые контрольные задания или иные оценочные материалы, для оценки сформированности компетенций, характеризующих этапы формирования компетенций в процессе освоения образовательной программы

#### 1) Лабораторные занятия:

#### Лабораторная. Основы работы с MS Visio.

Эскиз квартиры с размерами комнат, на основе которого необходимо начертить план эскиз квартиры

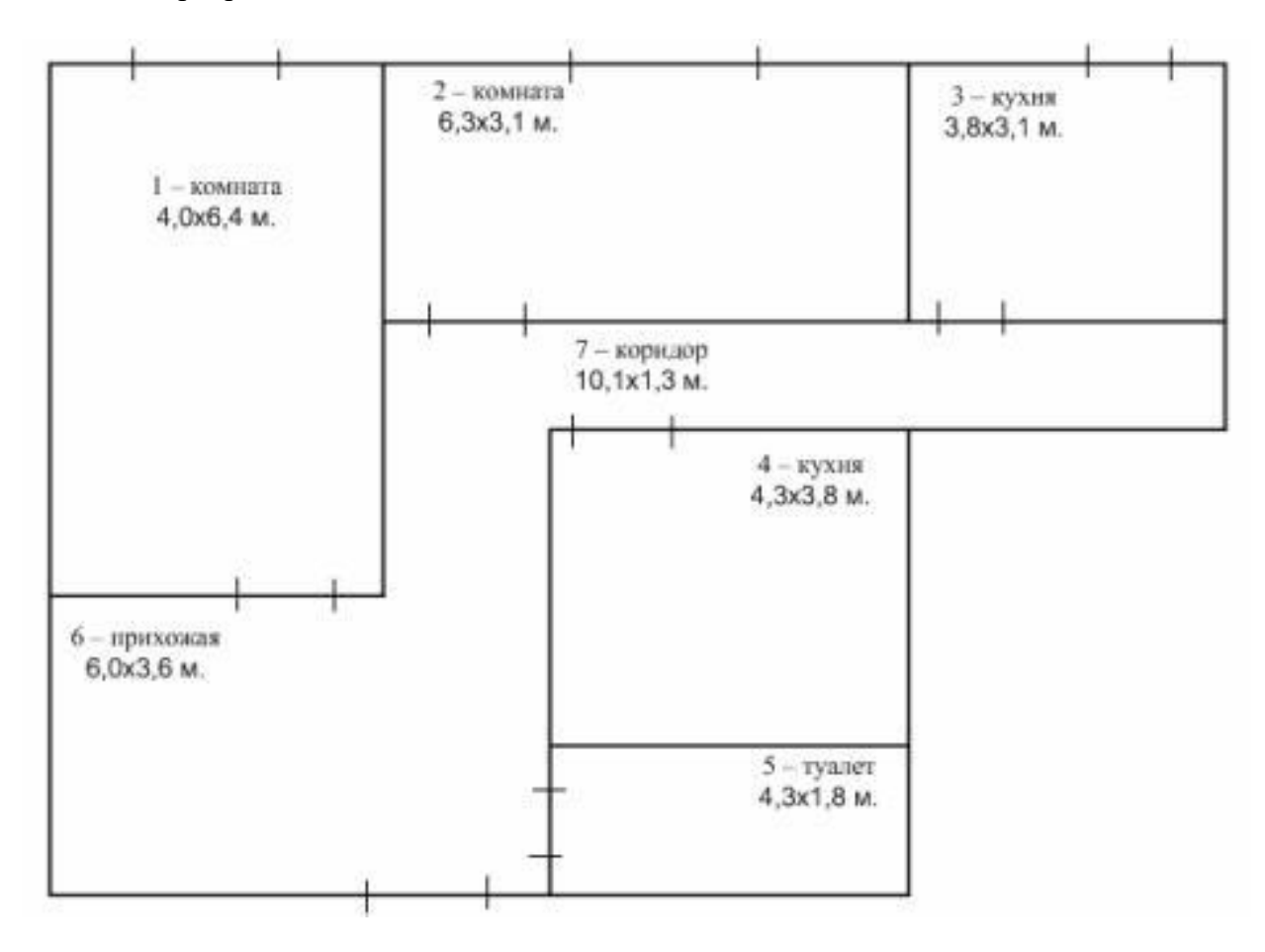

Для черчения плана квартиры используем программу Visio.

1. Запускаем программу Visio.

2. В меню Файл последовательно выбираем команды Создать, Карты и планы этажей, а затем — команду План этажа.

По умолчанию этот шаблон будет открыт на масштабированной странице документа размером A1 и в масштабе 1 : 50 с альбомной ориентацией.

3. Исходя из размеров квартиры - 14,1х10 м., выбираем свой размер страницы и масштаб:

Для этого, в меню Файл выбираем команду Параметры страницы.

#### В закладке **Размер страницы** выбираем предопределенный размер А3.

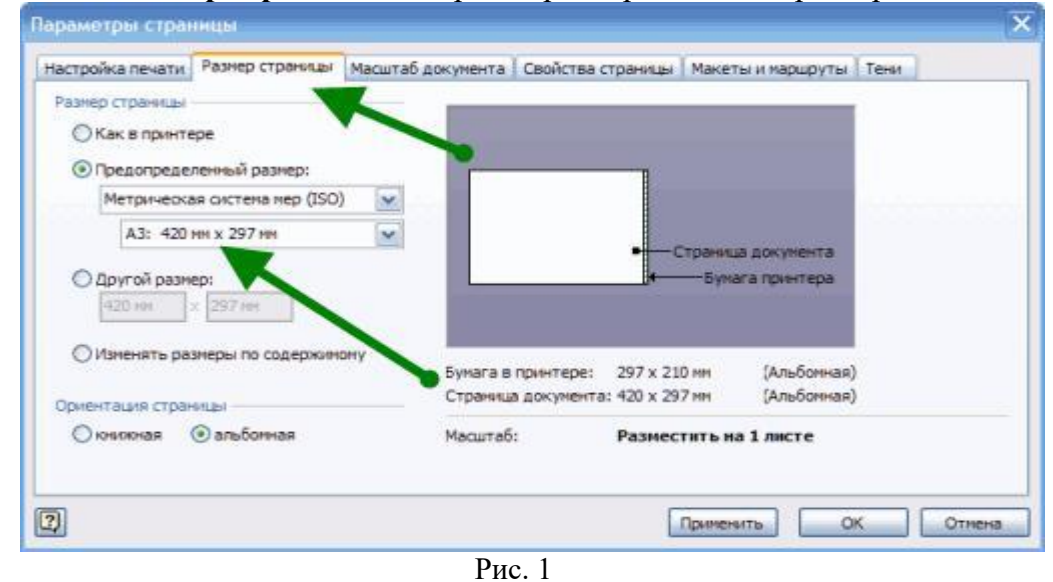

4. В закладке **Масштаб документа** выбираем предопределенный масштаб 1:50.

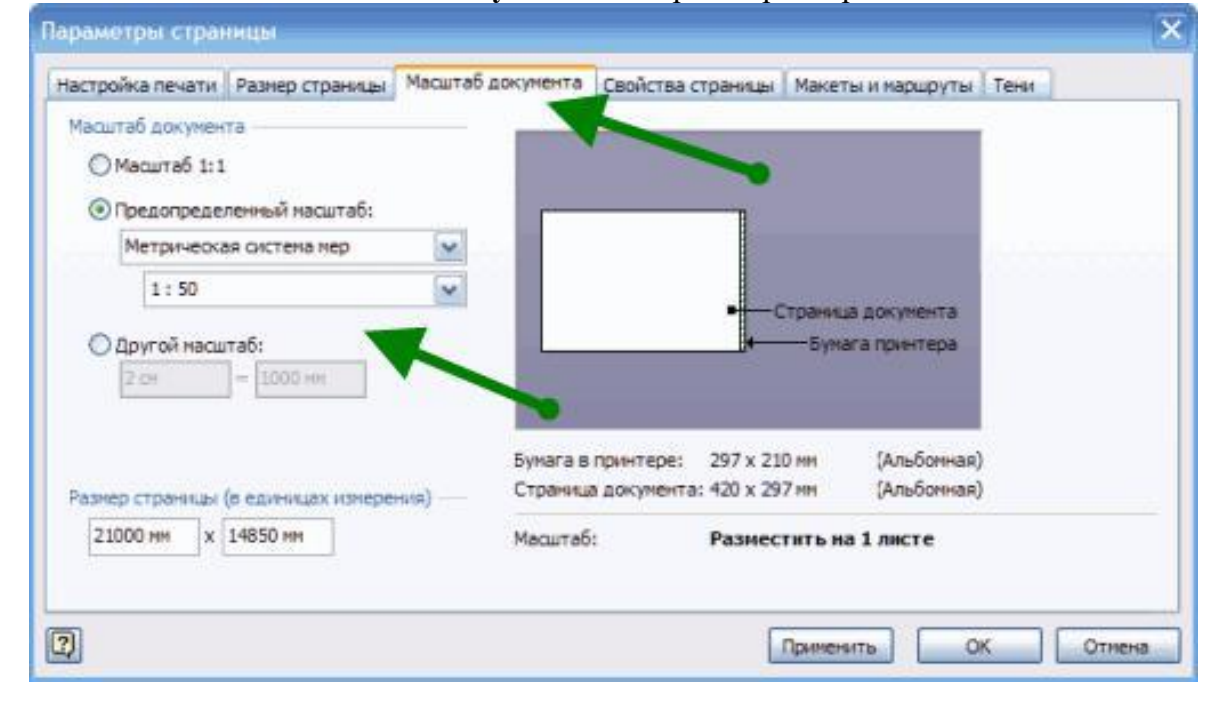

Рис. 2

5. Произведем необходимую настройку инструментов:

На панели инструментов **Вид**, включим инструмент **Размер и положение**.

На панели инструментов **Привязать и приклеить**, оставим включенным только пункт **Привязка к рамке выравнивания**.

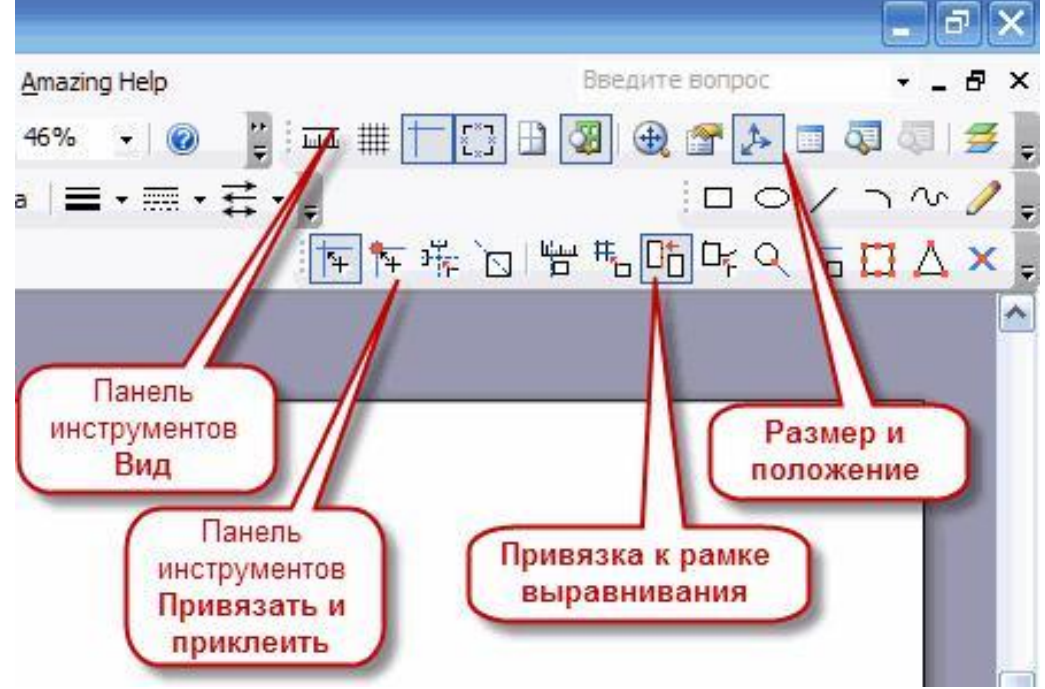

Рис. 3

6. Из набора элементов **Структурные элементы**, расположенного слева на панели **Фигуры,** перетащите на страницу документа фигуру **Место**. Последовательно нажимая на панели **Размер и положение,** кнопки **Ширина** и **Высота**, введем значение высоты и ширины, чтобудет соответствовать длине и ширине комнаты 1.

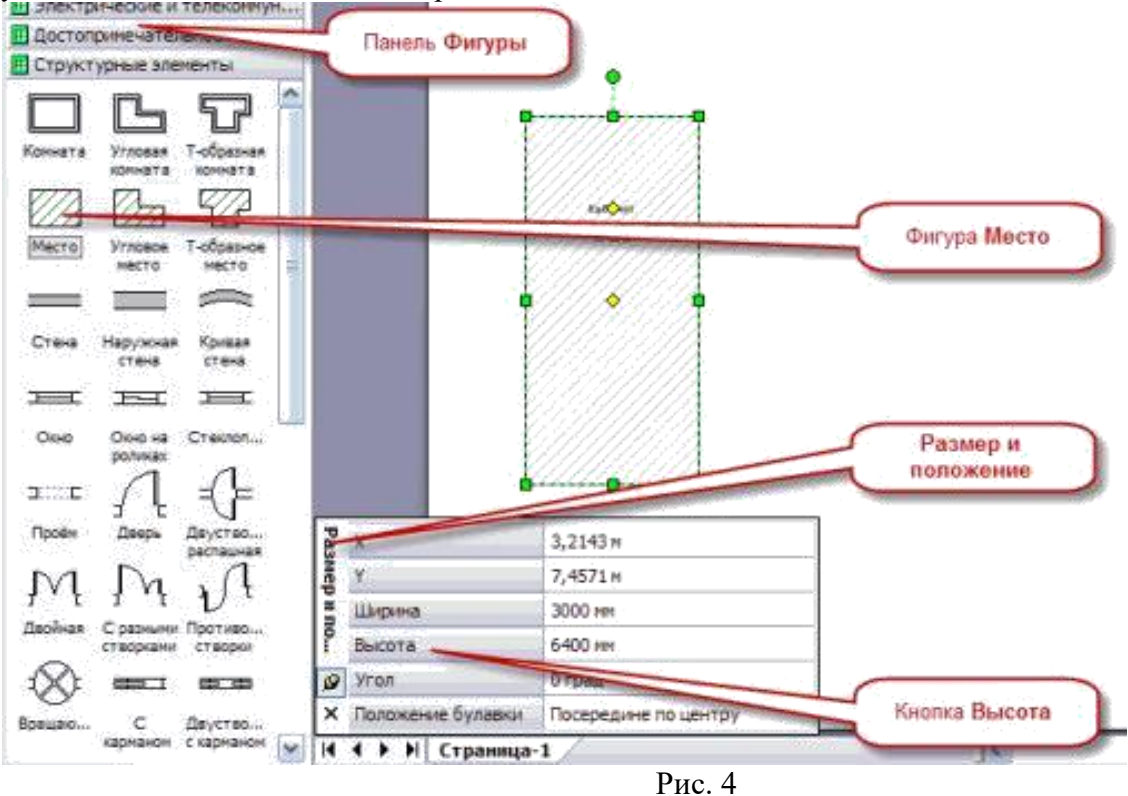

7. Повторим пункт 6, для каждого помещения квартиры, располагая полученные фигуры в соответствии с планом. Получим следующее изображение:

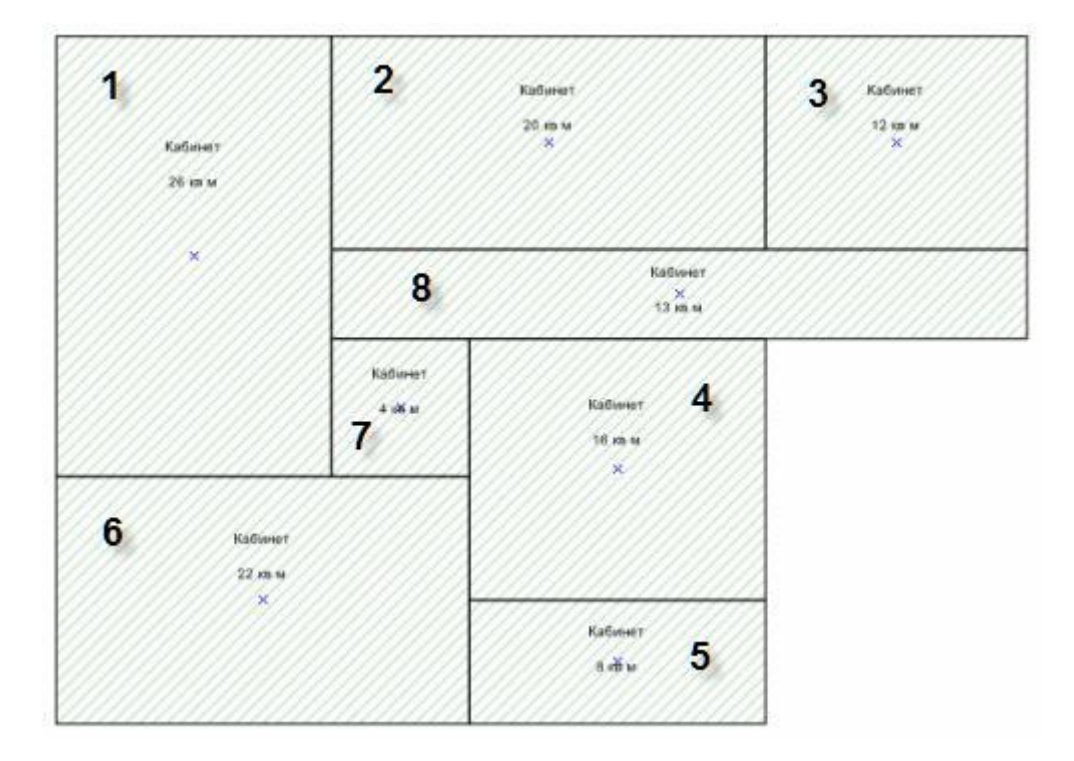

Рис. 5

*Для фигуры Место, окруженной другими фигурами, к примеру, под номером 7, устанавливать размеры не обязательно. Достаточно разместить еѐ в нужном месте, и щелкнув на ней правой кнопкой мыши, выбрать из контекстного меню Автоподбор размера. Фигура примет необходимые размеры.*

*Для изменения масштаба отображения документа во время работы, пользуемся следующим способом: удерживая клавишу Ctrl, прокручиваем колесико мыши.*

8. Так как области 6,7 и 8, не имеют между собой перегородок, выполним следующие действия:

Удерживая клавишу **Ctrl**, щелкнем последовательно на каждой из этих областей, выделив таким образом все три фигуры.

Щелкнув на выделенных фигурах правой кнопкой мыши, выберем из контекстного меню пункт **Объединение.**

9. Нажав левую кнопку мыши, выделим все наши фигуры. Щелкнув на выделенных фигурах правой кнопкой мыши, выберем из контекстного меню пункт **Преобразовать в стены...** В появившимся окне, для нашего примера, достаточно выбрать пункты, в соответствии с рисунком:

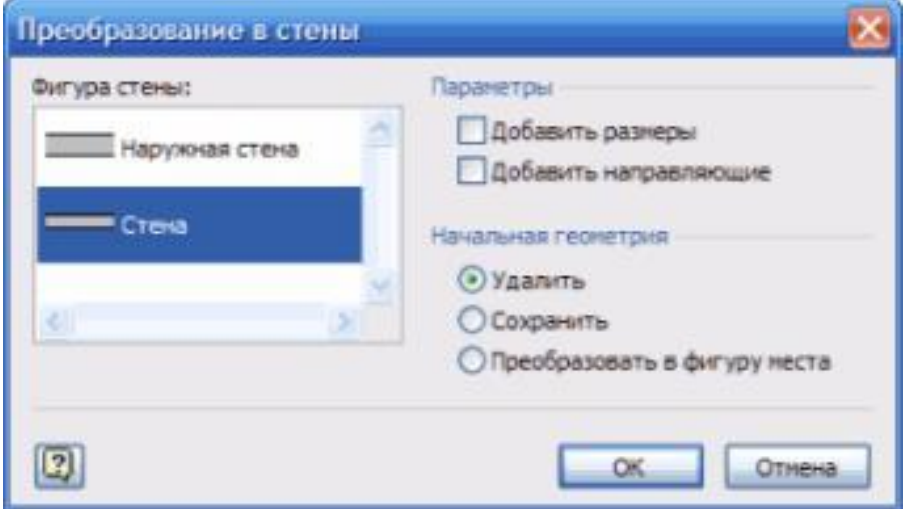

Рис. 6

Нажимаем OK, и наш рисунок 5, преобразуется в квартиру со стенами.

10. Так как стена с окнами, расположенная сверху, является наружной, выделяем еѐ левой кнопкой мыши, и удаляем, нажав клавишу **Delete**.

Из набора элементов **Структурные элементы**, расположенного слева на панели **Фигуры,** перетаскиваем на страницу документа фигуру **Наружная стена**. Нажав на панели **Размер и положение** кнопку **Длина**, введем значение, в наше случае 14,1 м., и устанавливаем еѐ взамен удаленной, используя мышь и клавиши вправо, влево, вверх, вниз (для повышения точности передвижения объекта до 1 пикселя, можно использовать клавиши передвижения совместно с нажатой клавишей **Shift**).

11. Далее, устанавливаем на плане окна и двери. Из набора элементов **Структурные элементы**, выбираем и перетаскиваем на страницу документа соответствующие фигуры и устанавливаем их в место их расположения. Они автоматически займут свое положение в проеме стены. Для изменения размера дверей и окон, пользуемся уже знакомым нам инструментом **Размер и положение**. Для изменения направления открытия дверей и окон выделите соответствующую фигуру или фигуры. Щелкните их правой кнопкой мыши, а затем в контекстном меню выберите нужную команду направления открытия.

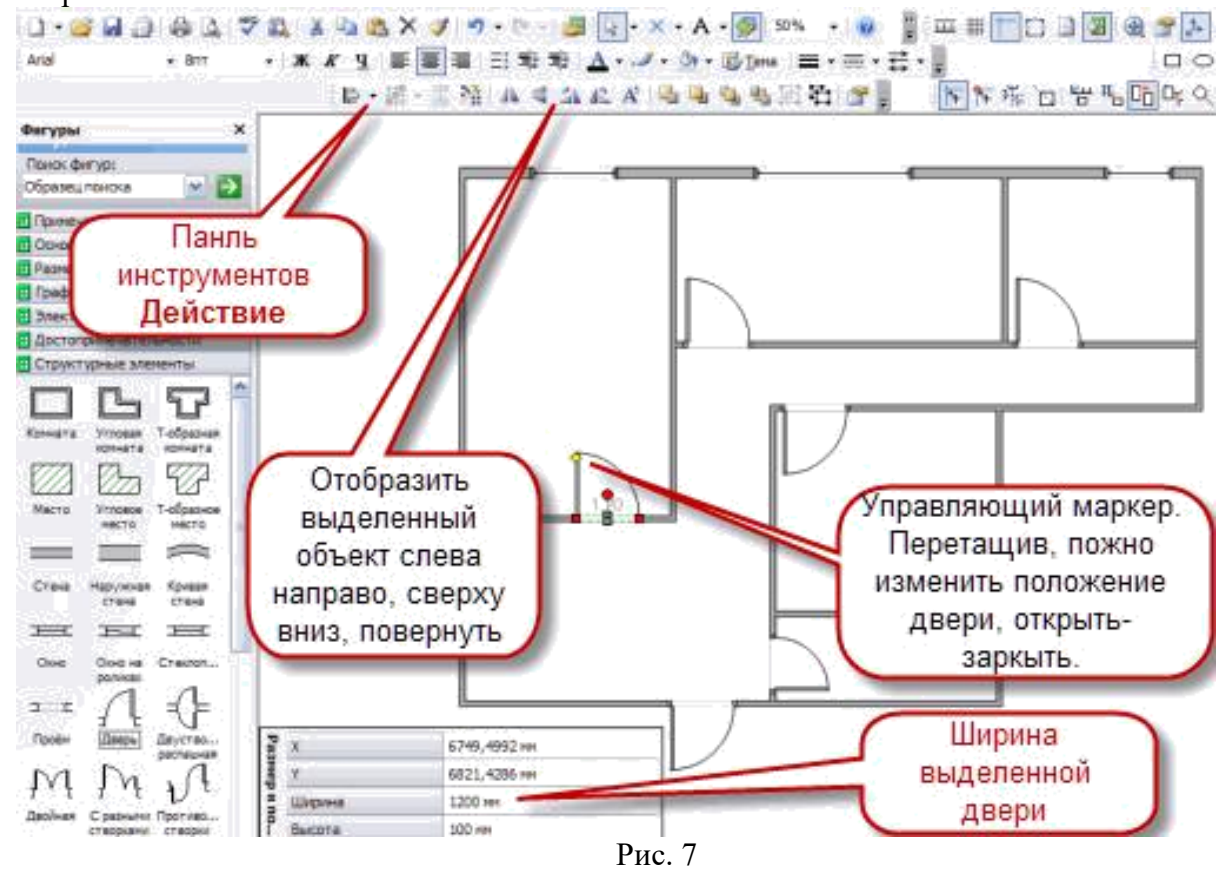

*При необходимости, можно добавить к стенам размерные линии. Для этого щелкните правой кнопкой мыши фигуру стены, а затем в контекстном меню выберите команду Добавить размер. Измените положение размерных линий и размерного текста, перетащив управляющий маркер .Изображение управляющего маркера – желтый ромб .*

*Для добавления дополнительных размеров на плане, в меню Файл последовательно выберите команды Фигуры, Дополнительные решения Visio, Размеры. Выбираем и перетаскиваем на страницу документа соответствующие фигуры размеров.*

12. Для нашего проекта нанесем на плане квартиры назначение помещений, и их размеры.

Для этого в меню **Вставка** выберите команду **Надпись** (Можно также нажать кнопку **Текст** на панели инструментов **Стандартная**. Если кнопка **Текст** не

и выберите пункт отображается, то щелкните стрелку рядом с кнопкой Блок текста Текст).

Щелкните страницу в любом месте или, нажав и удерживая кнопку мыши, перемещайте указатель, пока рамка текстового блока не достигнет нужного размера. Введите текст. Повторите для каждого из блоков текста, которые требуется добавить. Полученные текстовые блоки в дальнейшем можно переместить в любое место. Двойной щелчок на текстовом блоке позволит изменить введенный текст.

Сохраняем полученный документ. В дальнейшем он понадобится для составления осветительной и розеточной сети.

#### 2) Собеседование (Компетенции УК-2):

- 1. Графический редактор Microsoft Office Visio.
- 2. Цели и задачи компьютерной графики. Понятие компьютерной графики.
- 3. Этапы внедрения компьютерной графики.

4. Растровые изображения и их основные характеристики. 4. Презентационная графика. Понятие слайдов.

- 5. Векторная графика. Ее достоинства и недостатки.
- 6. Понятие цвета. Характеристики цвета.
- 7. Цветовые модели RGB.
- 8. Цветовые молели СМҮ.
- 9. Аксиомы Грассмана.
- 10. Кодирование цвета. Палитра.
- 11. Программное обеспечение компьютерной графики.
- 12. Аппаратное обеспечение компьютерной графики.
- 13.

#### 3) Тест:

#### 1. Что является базовым элементом фрактальной графики:

- 1. Точка (pixel)
- 2. Математическая формула
- 3. Многоточие
- 4. Линия
- 5. Поверхность

#### 2. Что является базовым элементом растровой графики:

- 1. Точка (pixel)
- 2. Математическая формула
- 3. Многоточие
- 4 Пиния
- 5. Поверхность

#### 3. Что является базовым элементом векторной графики:

- 1. Точка (pixel)
- 2. Математическая формула
- 3. Многоточие
- 4. Линия
- 5. Поверхность

#### 4. Какой из ниже приведенных процессоров является процессором векторной графики:

- 1. MS Word
- 2. MS Access
- 3. Компас
- 4. Paint Brush
- 5. Adobe PhotoShop

#### **5. Какой из ниже приведенных процессоров является процессором растровой графики:**

- 1. MS Word
- 2. Компас
- 3. AutoCAD
- 4. Adobe PhotoShop
- 5. MS Visio

#### **6. В чем измеряется разрешение печатного изображения:**

- 1. DPI
- 2. Pixel
- 3. LPI
- 4. COM2
- 5. LPT

#### **7. В чем измеряется разрешение экранного изображения:**

- 1. DPI
- 2. Pixel
- 3. LPI
- 4. COM2
- 5. LPT

#### **8. Какое из приведенных разрешений не является стандартным для монитора:**

- 1. 640х480
- 2. 800х600
- 3. 1020х760
- 4. 1280x1024
- 5. 1024x768

#### **9. Пикселизация изображений при их увеличении в растровой графике является:**

- 1. Недостатком
- 2. Достоинством
- 3. Преимуществом

#### **10. Какое из перечисленных устройств не является устройством вывода графической информации:**

- 1. Монитор
- 2. Принтер
- 3. Сканер
- 4. Плоттер

#### **11. С помощью процессоров векторной графики можно:**

- 1. Обрабатывать растровые изображения
- 2. Обрабатывать художественные фотографии
- 3. Обрабатывать чертежи
- 4. Обрабатывать фрактальные изображения

#### **12. Для вывода графической информации в персональном компьютере используется:**

- 1. Мышь
- 2. Клавиатура
- 3. Сканер
- 4. Экран дисплея

#### **13. Сетку из горизонтальных и вертикальных столбцов, которую на экране образуют пиксели, называют:**

- 1. Видеопамятью
- 2. Видеоадаптером
- 3. Растром
- 4. Дисплейным процессором

#### **14. Видеоадаптер – это:**

- 1. Устройство, управляющее работой графического дисплея
- 2. Программа, распределяющая ресурсы видеопамяти
- 3. Электронное, энергозависимое устройство для хранения информации о графическом изображении
- 4. Дисплейный процессор

#### **15. Графическим объектом не является:**

- 1. Схема
- 2. Чертеж
- 3. Рисунок
- 4. Текст письма
- 5. Видеоклип

#### **16. К устройствам вывода графической информации относится**

- 1. Джойстик
- 2. Сканер
- 3. Дисплей
- 4. Дигитайзер
- 5. Графический редактор

#### **17. В процессоре растровой графики Photoshop, горячие клавиши CTRL+SHIFT+E позволяют:**

- 1. Создать копию слоя
- 2. Объединить видимые слои
- 3. Переместить слой наверх

#### **18. В процессоре растровой графики Photoshop, горячие клавиши CTRL+A позволяют :**

- 1. Отменить выделение
- 2. Выделить всё
- 3. Распечатать всё

#### **19. В процессоре растровой графики Photoshop, горячие клавиши CTRL+D позволяют:**

- 1. Отменить выделение
- 2. Выделить всё
- 3. Распечатать всё

#### **20. В процессоре растровой графики Photoshop, горячие клавиши CTRL+P позволяют :**

- 1. Отменить выделение
- 2. Выделить всё
- 3. Распечатать

#### **21. В процессоре растровой графики Photoshop, горячие клавиши CTRL+T позволяют:**

- 1. Выровнять текст влево
- 2. Выровнять текст вправо
- 3. Выровнять текст по центру
- 4. Трансформировать текст

#### **22. В процессоре растровой графики Photoshop, горячая клавиша F1 позволяет:**

- 1. вызвать контекстное меню
- 2. редактировать текстовый файл
- 3. вызвать справку
- 4. завершить программу

#### **23. В процессоре растровой графики Photoshop, горячие клавиши CTRL+C позволяют:**

- 1. Вырезать в буфер
- 2. Копировать в буфер
- 3. Вставить из буфера
- 4. Выход из программы

#### **24. В процессоре растровой графики Photoshop, горячие клавиши CTRL+V позволяют:**

- 1. Вырезать в буфер
- 2. Копировать в буфер
- 3. Вставить из буфера
- 4. Выход из программы

#### **25. В процессоре растровой графики Photoshop, горячие клавиши CTRL+X позволяют:**

- 1. Вырезать в буфер
- 2. Копировать в буфер
- 3. Вставить из буфера
- 4. Выход из программы

#### **26. В процессоре растровой графики Photoshop, горячие клавиши CTRL+Q позволяют:**

- 1. Вырезать в буфер
- 2. Копировать в буфер
- 3. Вставить из буфера
- 4. Выход из программы

#### **6.5. Требования к процедуре оценивания текущего контроля и промежуточной аттестации по дисциплине**

Система оценивания результатов обучения студентов в университете подразумевает проведение текущего контроля успеваемости и промежуточной аттестации в соответствии с утвержденными в установленном порядке учебными планами по направлениям подготовки.

Для текущего контроля знаний и промежуточной аттестации обучающихся на соответствие их персональных достижений поэтапным требованиям соответствующих основных профессиональных образовательных программ создаются фонды оценочных средств, позволяющие оценить сформированность компетенций.

Текущий контроль предусматривает систематическую проверку качества полученных студентами знаний, умений и навыков по всем изучаемым дисциплинам (модулям).

Формы текущего контроля знаний в межсессионный период:

- модульно-рейтинговая система с использованием тестовых инструментов информационной образовательной среды (на платформе дистанционного обучения);

- контрольные задания (тесты на платформе ЭИОС).

Контрольные работы студентов оцениваются по системе: «зачтено» или «не зачтено». Устное собеседование по выполненным контрольным работам проводится в межсессионный период или в период лабораторно-экзаменационной сессии до сдачи экзамена по соответствующей дисциплине (модулю).

Контрольные задания по дисциплине (модулю) (отчеты по лабораторным работам) выполняется студентами в межсессионный период с целью оценки результатов их самостоятельной учебной деятельности.

Формы текущего контроля знаний на учебных занятиях:

- отчет по лабораторным работам;

- устный опрос (индивидуальный, фронтальный).

Помимо перечисленных форм, могут быть установлены другие формы текущего контроля знаний студентов. Перечень форм текущего контроля знаний, порядок их проведения, используемые инструменты и технологии, критерии оценивания отдельных форм текущего контроля знаний устанавливаются преподавателем, ведущим дисциплину, и фиксируются в рабочей программе дисциплины (модуля).

Промежуточная аттестация предназначена для объективного подтверждения и оценивания достигнутых результатов обучения после завершения изучения дисциплины (модуля), а также для оценивания эффективности организации учебного процесса.

Формы промежуточной аттестации:

- зачет.

Зачет проводится в формах: тестирования, в том числе и компьютерного, устного и письменного опроса, по тестам или билетам, в соответствии с программой учебной дисциплины (модуля).

Рекомендуемые формы проведения зачета:

-устный экзамен по билетам

- компьютерное тестирование.

**7. Материально-техническое обеспечение, необходимое для осуществления образовательного процесса по дисциплине (модулю)**

**7.1. Перечень учебных аудиторий для проведения учебных занятий, оснащенных оборудованием и техническими средствами обучения по дисциплине (модулю).**

| Номер аудитории | Название оборудования       | Марка            | Количество, шт. |
|-----------------|-----------------------------|------------------|-----------------|
| 501 (инженерный | Проектор                    | SANYO PLC-XW250  |                 |
| корпус)         | Экран настенный<br>рулонный | <b>SimSCREEN</b> |                 |
| 516 (инженерный | Проектор                    | SANYO PLC-XW250  |                 |
| корпус)         | Экран настенный<br>рулонный | <b>SimSCREEN</b> |                 |

**Учебные аудитории для занятий лекционного типа**

#### **Учебные аудитории для лабораторных занятий**

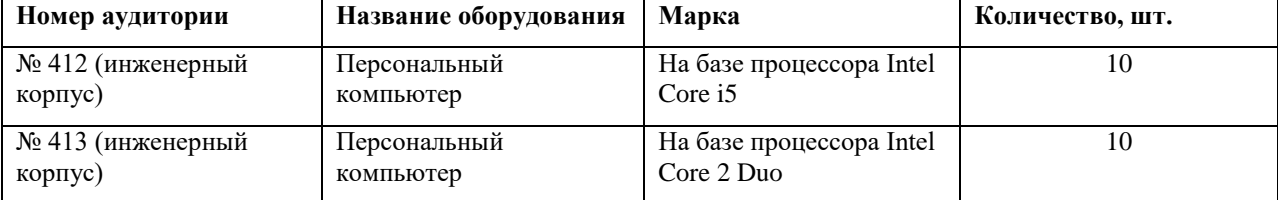

#### **Учебные аудитории для самостоятельной работы**

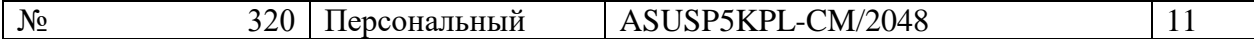

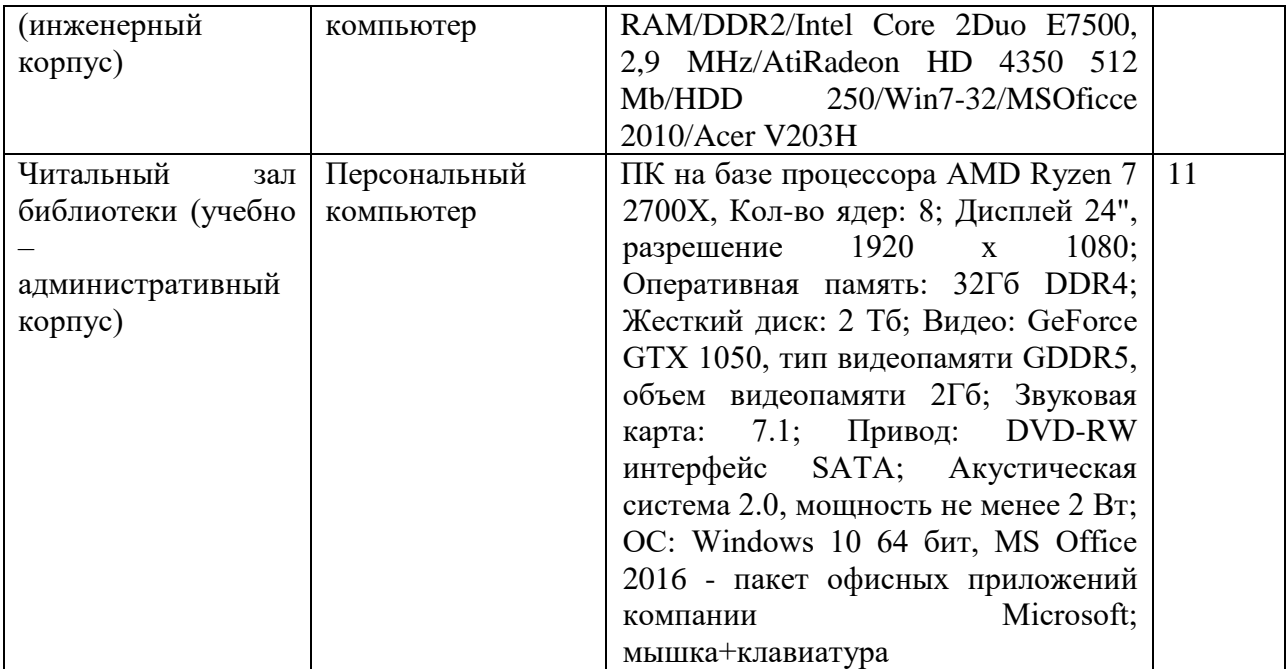

#### **Учебные аудитории для групповых и индивидуальных консультаций, текущего контроля и промежуточной аттестации**

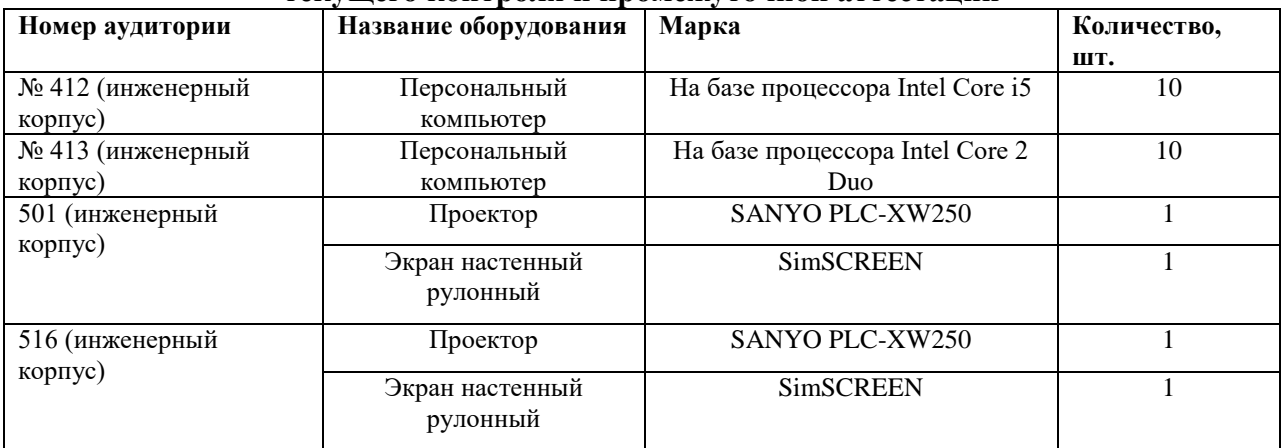

#### **8. Перечень лицензионного программного обеспечения и информационных справочных систем**

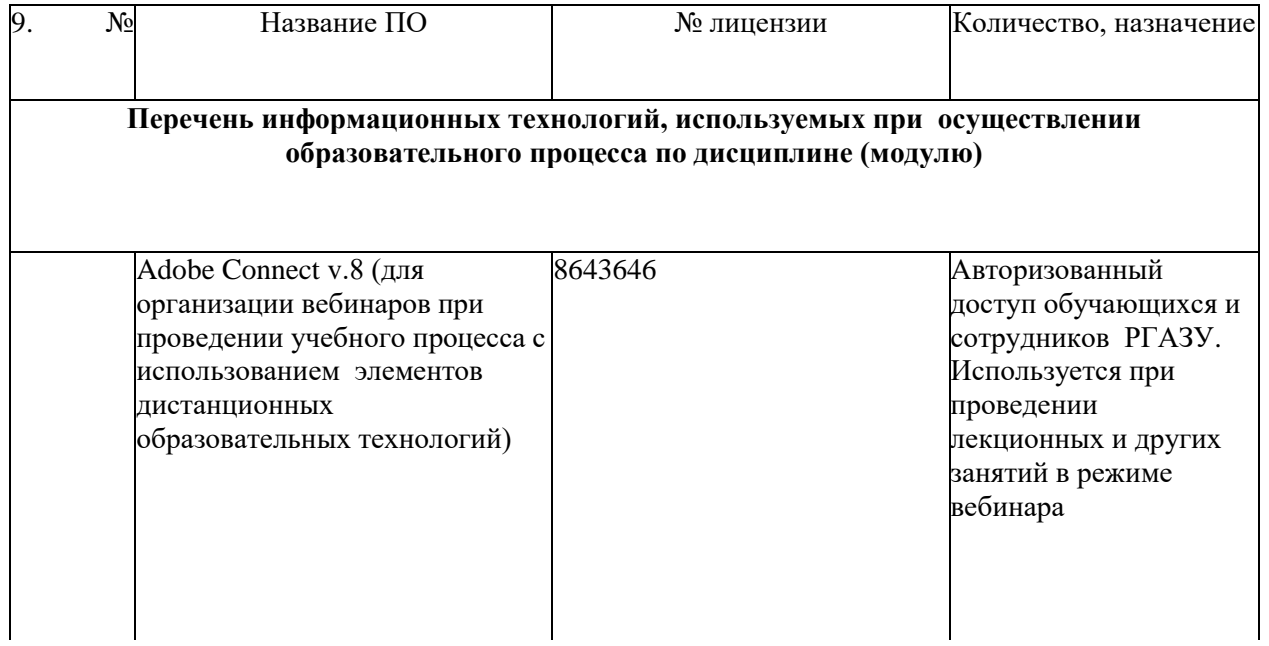

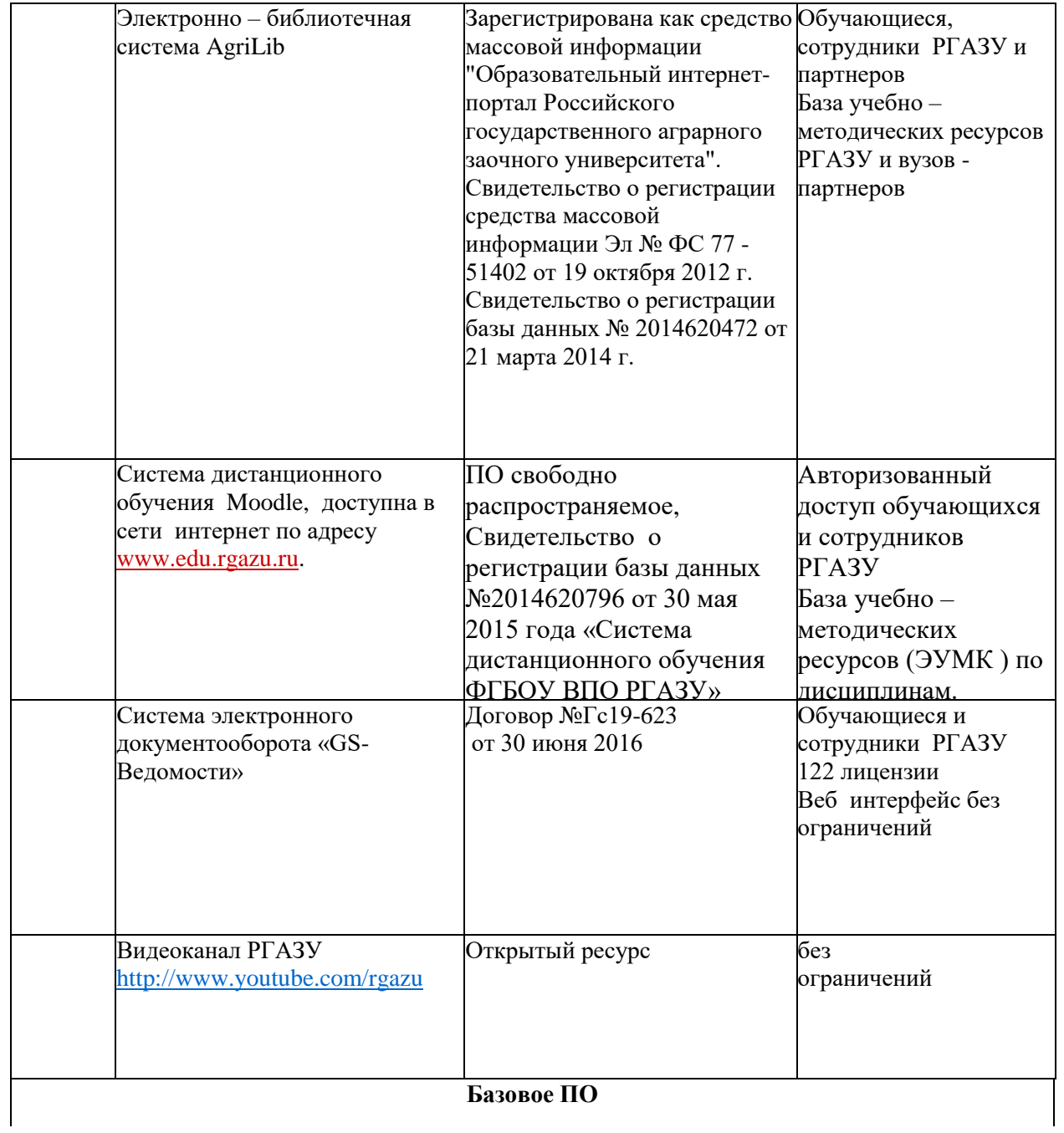

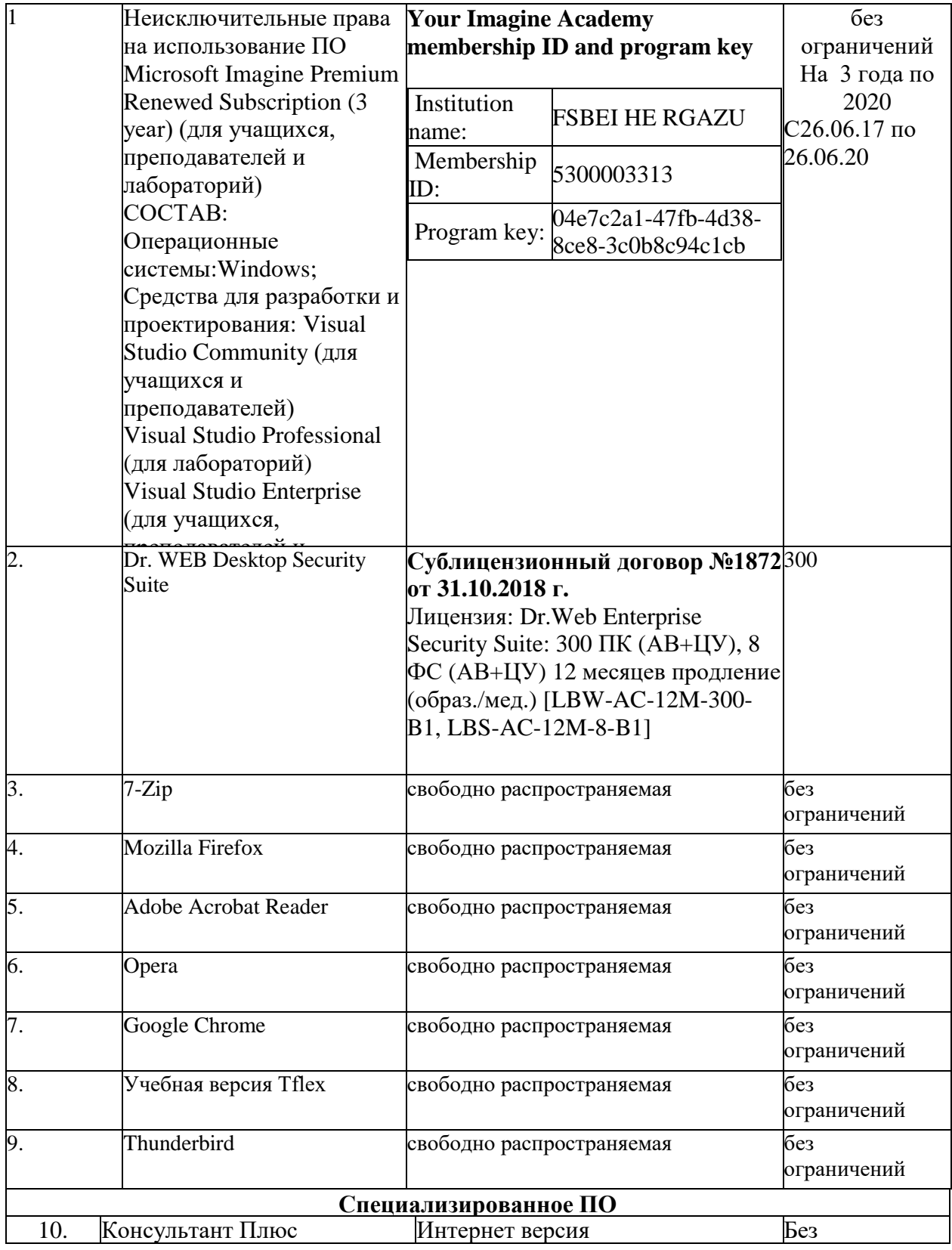

#### **9. Перечень учебно-методического обеспечения по дисциплине (модулю)**

#### **9.1. Перечень основной учебной литературы**

1. Информационные технологии в менеджменте: профессиональный блок : учебное пособие / составители А.В. Мухачёва [и др.]. — Кемерово : КемГУ, 2019. — 218 с. — ISBN 978-5-8353-2343-2. — Текст : электронный // Электронно-библиотечная система «Лань» : [сайт]. — URL: https://e.lanbook.com/book/122004 (дата обращения: 26.11.2019). — Режим доступа: для авториз. пользователей.

- 2. Никулин, Е.А. Компьютерная графика. Модели и алгоритмы : учебное пособие / Е.А. Никулин. — 2-е изд., стер. — Санкт-Петербург : Лань, 2018. — 708 с. — ISBN 978-5-8114-2505-1. — Текст : электронный // Электронно-библиотечная система «Лань» : [сайт]. — URL: https://e.lanbook.com/book/107948 (дата обращения: 31.10.2019). — Режим доступа: для авториз. пользователей.
- 3. Панасенко, В.Е. Инженерная графика : учебное пособие / В.Е. Панасенко. Санкт-Петербург : Лань, 2018. — 168 с. — ISBN 978-5-8114-3135-9. — Текст : электронный // Электронно-библиотечная система «Лань» : [сайт]. — URL: https://e.lanbook.com/book/108466 (дата обращения: 26.11.2019). — Режим доступа: для авториз. пользователей.

#### **9.2. Перечень дополнительной учебной литературы**

4. Хайдаров, Г.Г. Компьютерные технологии трехмерного моделирования :учебное пособие / Г.Г. Хайдаров, В.Т. Тозик. – Санкт-Петербург: СПбГУ ИТМО, 2010. – 80с. - Текст: электронный // Электронно-библиотечная система «AgriLib»: сайт – Балашиха, 2014. URL: http://ebs.rgazu.ru/index.php?q=node/2453 (дата обращения 09.10.2019). – Режим доступа: для зарегистрир. пользователей.

- 5. Шичков Л.П. Компьютерная геометрия и графика: методические указания по изучению дисциплины/Л.П. Шичков, О.Д. Гулько. - ФГБОУ ВО РГАЗУ, 2016. -19 с.
- 6. Шичков, Л.П. Компьютерная графика : учеб.пособие для вузов / Л.П.Шичков, О.Д.Гулько. - М. : РГАЗУ, 2006. - 83с.

7. Гончаров, А.В. Компьютерная графика в садоводстве и ландшафтном дизайне : учеб. пособие / А.В.Гончаров,А.С.Летин,О.С.Летина.-М.: РГАЗУ, 2013. - 120 с.

**9.3. Перечень современных профессиональных баз данных и информационных справочных систем, необходимых для освоения дисциплины (модуля)**

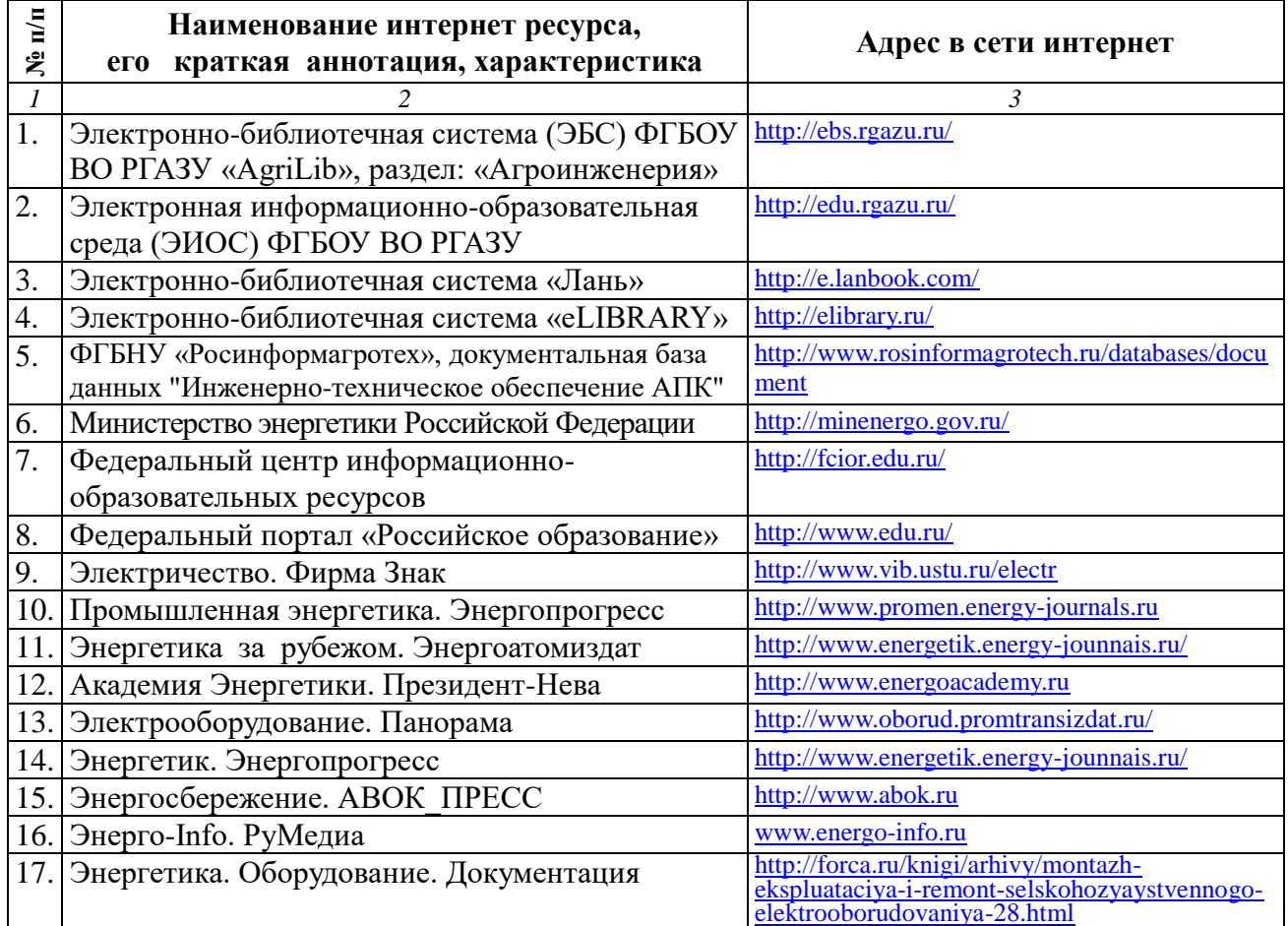

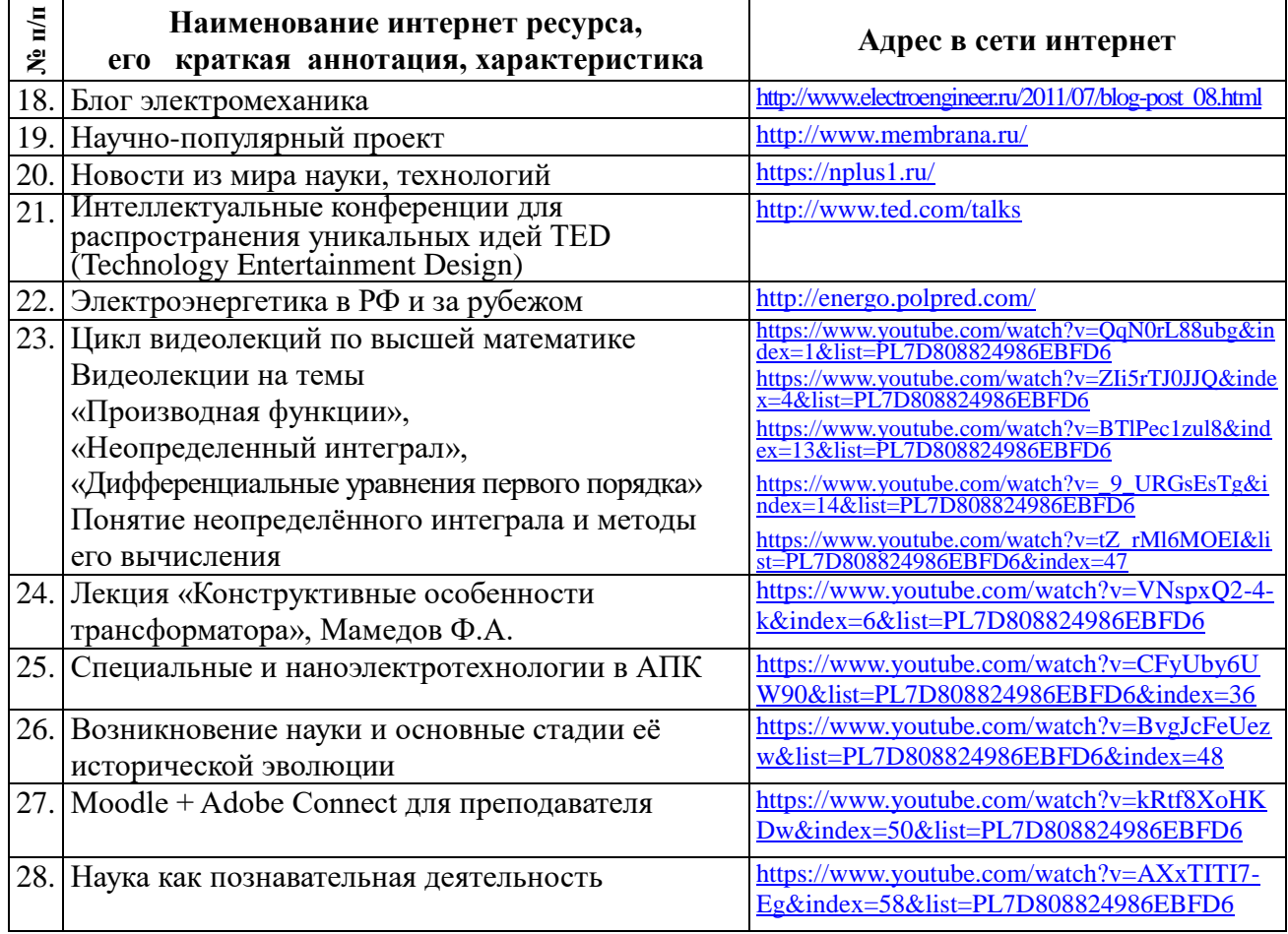

#### **10. Оценка качества образовательной деятельности и подготовки обучающихся по программе бакалавриата**

Качество образовательной деятельности и подготовки обучающихся по программе бакалавриата определяется в рамках системы внутренней оценки, а также системы внешней оценки, в которой университет принимает участие на добровольной основе.

В целях совершенствования программы бакалавриата университет при проведении регулярной внутренней оценки качества образовательной деятельности и подготовки обучающихся по программе бакалавриата привлекает работодателей и их объединения.

В рамках внутренней системы оценки качества образовательной деятельности по программе бакалавриата обучающимся предоставляется возможность оценивания условий, содержания, организации и качества образовательного процесса в целом и отдельных дисциплин (модулей) и практик.

Внешняя оценка качества образовательной деятельности по программе бакалавриата в рамках процедуры государственной аккредитации осуществляется с целью подтверждения соответствия образовательной деятельности по программе бакалавриата требованиям ФГОС ВО с учетом соответствующей ПООП.

Внешняя оценка качества образовательной деятельности и подготовки обучающихся по программе бакалавриата планируется осуществляться в рамках профессиональнообщественной аккредитации, проводимой уполномоченными организациями, либо авторизованными национальными профессионально-общественными организациями, входящими в международные структуры, с целью признания качества и уровня подготовки выпускников, освоивших программу бакалавриата, отвечающими требованиям профессиональных стандартов, требованиям рынка труда к специалистам соответствующего профиля.

#### **11. Особенности организации образовательного процесса по дисциплине (модулю) для инвалидов и лиц с ограниченными возможностями здоровья**

Реализация дисциплины для лиц с ограниченными возможностями здоровья осуществляется с учетом особенностей психофизического развития, индивидуальных возможностей и состояния здоровья таких обучающихся.

Для адаптации программы освоения дисциплины используются следующие методы:

- для лиц с нарушениями слуха используются методы визуализации информации (презентации, использование компьютера для передачи текстовой информации интерактивная доска, участие сурдолога и др);

- для лиц с нарушениями зрения используются такие методы, как увеличение текста, картинок (в программах Windows), программы-синтезаторы речи, в том числе в ЭБС звукозаписывающие устройства (диктофоны), компьютеры с соответствующим программным аппаратным обеспечением и портативные компьютеризированные устройства.

Для маломобильных групп населения имеется необходимое материальнотехнические обеспечение (пандусы, оборудованные санитарные комнаты, кнопки вызова персонала, оборудованные аудитории для лекционных и практических занятий) возможно применение ассистивных технологий и средств.

Форма проведения текущего контроля и промежуточной аттестации для инвалидов и лиц с ограниченными возможностями здоровья устанавливается с учетом индивидуальных психифизических особенностей (устно, письменно на бумаге, письменно на компьютере в форме тестирования и т.п.), при необходимости выделяется дополнительное время на подготовку и предоставляются необходимые технические средства.

### **ЛИСТ ИЗМЕНЕНИЙ**

в рабочей программе дисциплины (*модуле*) \_\_\_\_\_\_\_\_\_\_\_\_\_\_\_\_\_\_\_\_\_\_\_\_\_\_\_\_\_\_\_\_\_\_

(*название дисциплины*)

по направлению подготовки\_\_\_\_\_\_\_\_\_\_\_\_\_\_\_\_\_\_\_\_\_\_\_\_\_\_\_\_\_\_\_\_\_\_\_\_\_\_\_\_\_\_\_\_\_\_\_ направленности/профилю

на 20\_\_/20\_\_учебный год

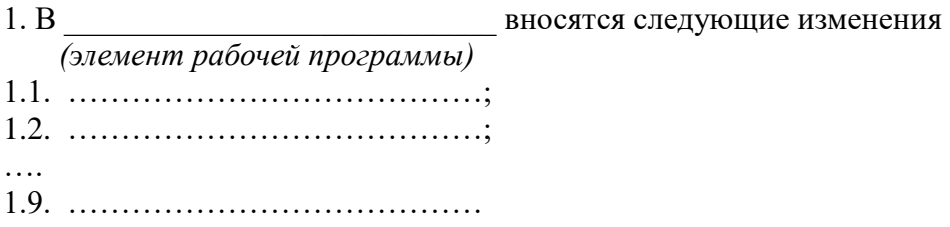

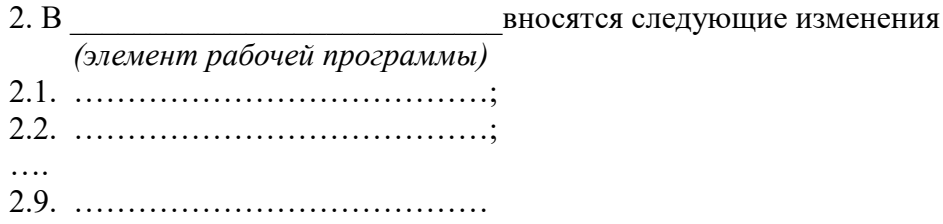

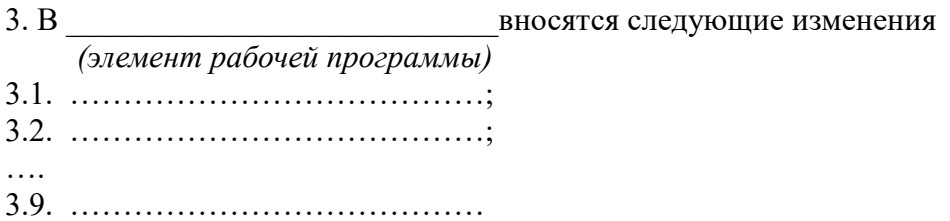